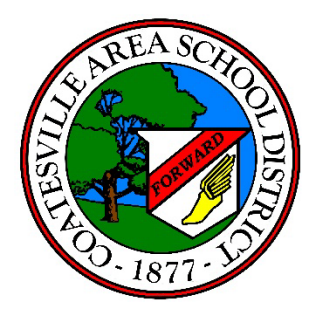

## **Home Access Center (HAC)**

## **Account Registration Instructions**

The Home Access Center (HAC) allows you to view your child's: Demographic (address, contacts, phone numbers, etc.), Registration Information, Attendance, Schedule, Class Assignments/Grades, Report Card, Progress Reports, and Transportation information.

Please follow the instructions below to set up your account.

- 1. Access the HAC Logon Page from your school or district website or by clicking [here](https://homeaccess.casdschools.org/HomeAccess/Account/LogOn?ReturnUrl=%2fhomeaccess)
- 2. Click the hyperlink "Click Here to Register for HAC"

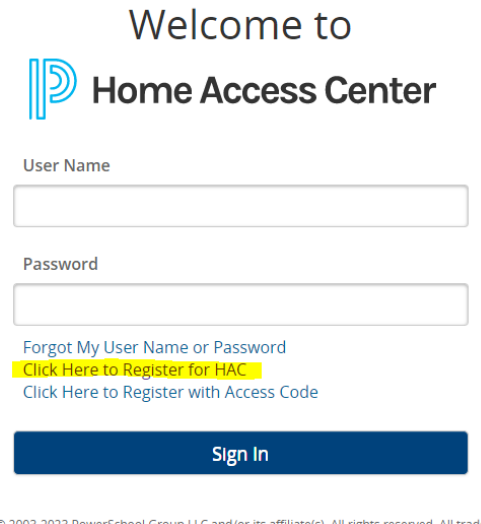

thts reserved. All trademarks are Copyright © 2003 either owned or licensed by PowerSchool Group LLC and/or its affiliates. PowerSchool.com

3. Enter the required information. Click Register.

*Please note, this information must match the contact information on file with your student's school.*

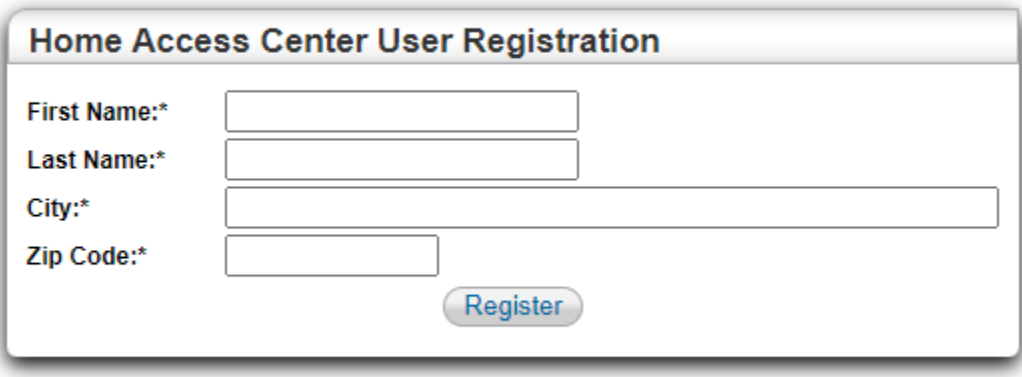

- 4. A confirmation email will be sent to your email address on file with your student's school.
- 5. Click on the registration link in the email. Copy and paste the "access token" from the email into the "access code" field and enter your student's date of birth (mm/dd/yy).

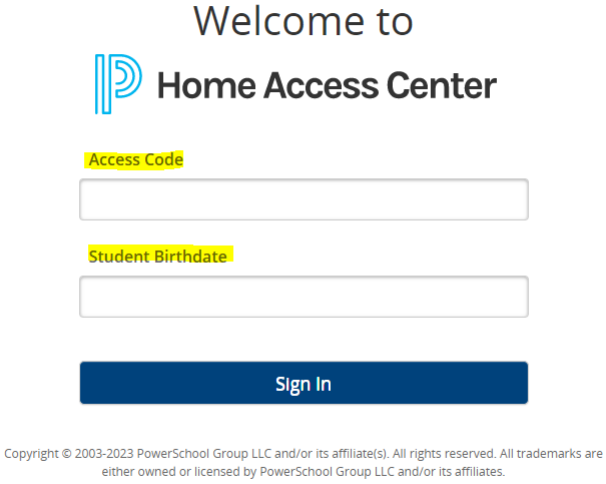

6. Create your username and password (*passwords are case sensitive*). Compose 2 challenge questions and provide the appropriate answers. These will be used in the event you forget your username and/or password. Click "Complete Registration".

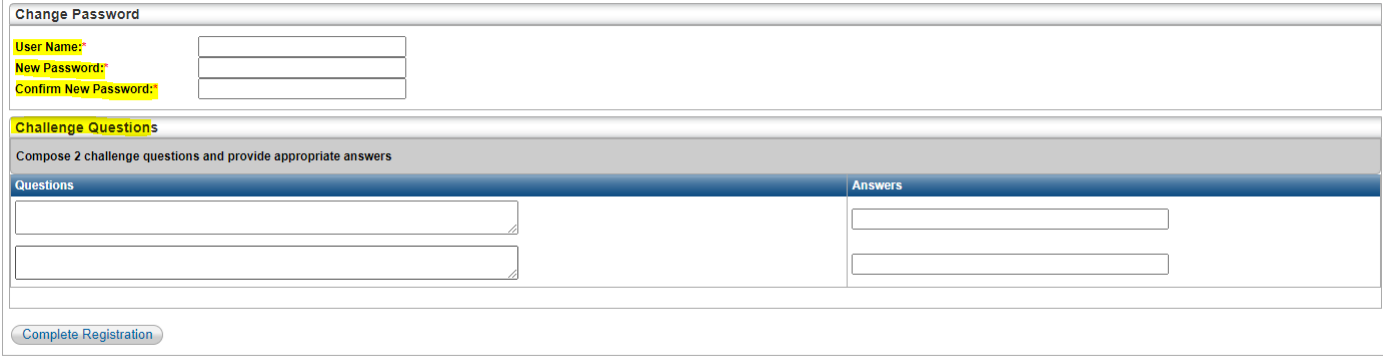